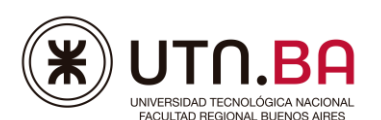

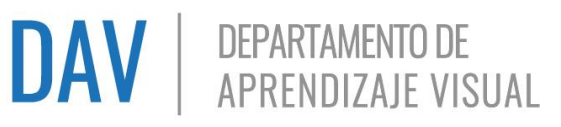

# **Temario para la certificación de Photoshop**

El presente temario corresponde a las versiones Photoshop CS6 y posteriores.

En cada nivel se indican sus contenidos específicos. **Considerar que cada nivel incluye los contenidos de los niveles anteriores** ya que son certificaciones integradoras. Por ejemplo, si se desea rendir el nivel Avanzado, los contenidos corresponden a los niveles Fundamentos y Avanzado.

**No es requisito rendir todos los niveles**. Se puede rendir cualquier nivel sin haber rendido uno inferior.

En esta certificación será necesario realizar **capturas de pantalla** para demostrar el uso de determinadas herramientas. Las mismas deberán incluirse en un grupo de capas dentro del archivo a entregar. Tener en cuenta el tamaño de las imágenes para poder visualizarlas correctamente.

# **Contenidos Nivel Fundamentos**

## **Administración de archivos**

- Nuevo Abrir Guardar Guardar Como (.psd) (.jpg .gif .png -.bmp).
- Cerrar Salir de la aplicación

## **Manejo del entorno**

- Barra de menú.
- Ventana de herramientas barra de opciones de herramientas.
- Menú Ventana: seleccionar, organizar, contraer y expandir paneles.
- Pestañas de documentos.
- Activar / desactivar: reglas. Unidades de medida de reglas y texto.
- Crear / borrar: líneas guías (bloquear/desbloquear).
- Activar / Desactivar cuadrícula.

## **Conceptos generales.**

- Formato nativo y de exportación. Diferencias.
- Imágenes vectoriales y mapa de bit, diferencias, características y usos.
- $\bullet$  Diferencias entre tamaño de la imagen y del lienzo.
- Resolución para: pantalla (foto y web) e impresión.
- Modo Color: todas las opciones (diferencias). Muestreo herramienta Cuenta gotas.
- Fuente preinstaladas por Windows o instaladas por el usuario.
- Diferencias entre separar en capas y acoplar imagen.

**UTN.BA - Departamento de Aprendizaje Visual (DAV)** Medrano 951 – C.A.B.A.- Argentina Tel. (011) 4867-7565/7545 / Cel. (54 9 11) 3501 - 6032 [digitaljunior@frba.utn.edu.ar http://sceu.frba.utn.edu.ar/dav/index.php](about:blank)

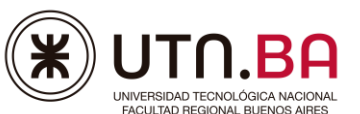

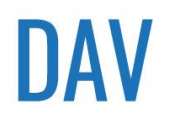

## **Herramientas de selección de objetos.**

- Desplazar la vista de la imagen combinando las herramientas, zoom y mano.
- Mover objetos, alineación y distribución.
- Formas de selección: Marco rectangular y elíptico. Lazo, lazo poligonal y lazo magnético. Varita mágica.
- Añadir, restar e intersección de selección.
- Recortar: cambiar tamaño y resolución.

### **Menú Selección**

- Invertir, deseleccionar. volver a seleccionar.
- Transformar selección.

### **Menú Edición**

- Cortar, copiar, pegar y borrar.
- Transformación libre.
- Transformar: escala, rotar, sesgar, distorsionar y perspectiva. Voltear horizontal y vertical.
- Definir motivo.

### **Menú Imagen**

- Modo de color de la imagen: Escala de grises, RGB y CMYK.
- Ajuste: brillo/contraste, intensidad, tono/saturación, invertir, desaturar.
- Tamaño de imagen y de lienzo.
- Rotación de imagen.
- Recortar.

## **Herramientas de dibujo**

- Rectángulo, rectángulo redondeado, elipse, polígono, línea y forma personalizada.
- Relleno: color uniforme, degradado y motivo. Predeterminado y/o personalizado.
- Trazo: color uniforme, degradado y motivo, grosor y tipo. Predeterminado y/o personalizado.

### **Herramienta Texto**

- $\bullet$  Línea y cuadro de texto.
- Texto horizontal y vertical.  $\mathscr{L}$
- Panel carácter y párrafo. Todas las opciones.
- Deformar textos.

### **Herramientas de pintura, edición y retoque**

- Seleccionar color frontal y de fondo.
- Degradado (degradados personalizados), bote de pintura.
- Cuentagotas.

**UTN.BA - Departamento de Aprendizaje Visual (DAV)** Medrano 951 – C.A.B.A.- Argentina Tel. (011) 4867-7565/7545 / Cel. (54 9 11) 3501 - 6032 [digitaljunior@frba.utn.edu.ar http://sceu.frba.utn.edu.ar/dav/index.php](about:blank)

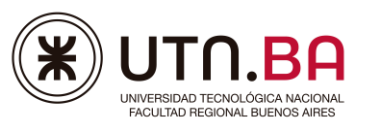

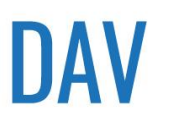

# **DAV** | DEPARTAMENTO DE

- Pincel, lápiz. Todas las opciones.
- Tampón de clonar y tampón de motivo; todas las opciones.
- Borrador, borrador mágico y borrador de fondos.
- Dedo, desenfocar y enfocar.
- Sobreexponer, subexponer, esponja.

## **Panel de Capas**

- Fondo y capas.
- Crear nuevas capas y/o grupos.
- Asignar nombre y/o color.
- Visibilidad (mostrar / ocultar).
- Agrupar y desagrupar.
- Seleccionar, duplicar, borrar, bloquear y desbloquear.
- Organizar.
- Alinear y distribuir.
- Opacidad.
- Estilos de capa: bisel y relieve, trazo, sombra interior, resplandor interior, resplandor exterior, sombra paralela.
- Rasterizar capa de texto.

## **Menú Filtro**

Galería de filtros: artístico, bosquejar, distorsionar, estilizar, textura, trazos de pincel.

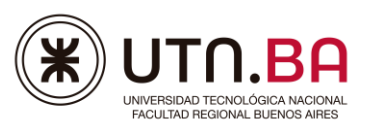

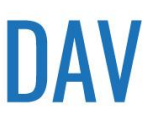

# **Contenidos Nivel Avanzado**

## **Administración de archivos**

- Guardar como (.pdf).
- Historia y Volver

## **Menú Selección**

- Perfeccionar bordes, suavizar bordes, esfumar bordes
- Guardar y cargar selección.

## **Menú Edición**

Transformar: deformar

## **Menú Imagen**

- Desplazamiento de la imagen dentro del lienzo
- Ajuste: equilibrio de color, blanco y negro, niveles, niveles automáticos, curvas, exposición.
- Modo: color indexado.
- Recortar con perspectiva.

## **Herramientas de dibujo**

Herramienta sustitución de color.

## **Herramientas de pintura, edición y retoque**

- Pincel corrector puntual, pincel corrector, parche, pincel de ojos rojos.
- Pincel de historia y pincel histórico.

## **Panel Capa**

- Enlazar o desenlazar. **Ø**
- Combinar.
- Mascara de recorte.
- Estilo de capa
	- o Todas las opciones.
	- $\circ$  Copiar, pegar y eliminar estilos.
	- o Opciones de fusión.
- Máscara de capa
	- o Deshabilitar, eliminar, enlazar, desenlazar.
	- o Utilizar blanco, negro y grises.  $\mathbb{Z}$
	- o Editar en modo máscara rápida.

**UTN.BA - Departamento de Aprendizaje Visual (DAV)** Medrano 951 – C.A.B.A.- Argentina Tel. (011) 4867-7565/7545 / Cel. (54 9 11) 3501 - 6032 [digitaljunior@frba.utn.edu.ar http://sceu.frba.utn.edu.ar/dav/index.php](about:blank)

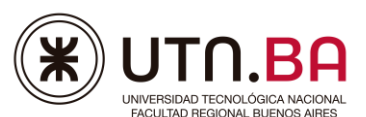

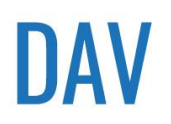

# **DAV** | DEPARTAMENTO DE

- Capa de relleno o ajuste
	- o Todas las opciones  $\mathscr{\mathscr{E}}$
	- o Aplicar solo a una capa o a todas las siguientes.

## **Menú Filtro**

- Todas las opciones.
- Filtros inteligentes.

## **Herramienta Pluma**

- Todas las opciones
- Forma, trazado.

## **Panel Trazados**

- Hacer selección con trazado.
- Usar trazados para crear una máscara.
- Rellenar y/o contornear trazados.
- Eliminar trazado.

## **Panel Acciones**

Grabar, modificar, eliminar acciones propias.

**A Nuevo** contenido en la certificación.

**CBO:** Contenidos Básicos Obligatorios para la Aprobación, corresponden a los saberes que se designan en la evaluación que mínimamente deberán ser dominados en forma simultánea, para la aprobación de la misma.

**Condición de Aprobación**: será necesario dominar, no solo los CBO sino una cierta cantidad de saberes seleccionados para ser evaluados conjuntamente, que representen una calificación final, igual o superior a 60/100.